## **INSTRUCTIONS FOR SEARCHING AND SELECTING COURSES USING THE DUAL ENROLLMENT STUDENT PORTAL**

**STEP 1:** USE the following link to log into your MDC Account:

[http://destudent.mdc.edu](http://destudent.mdc.edu/)

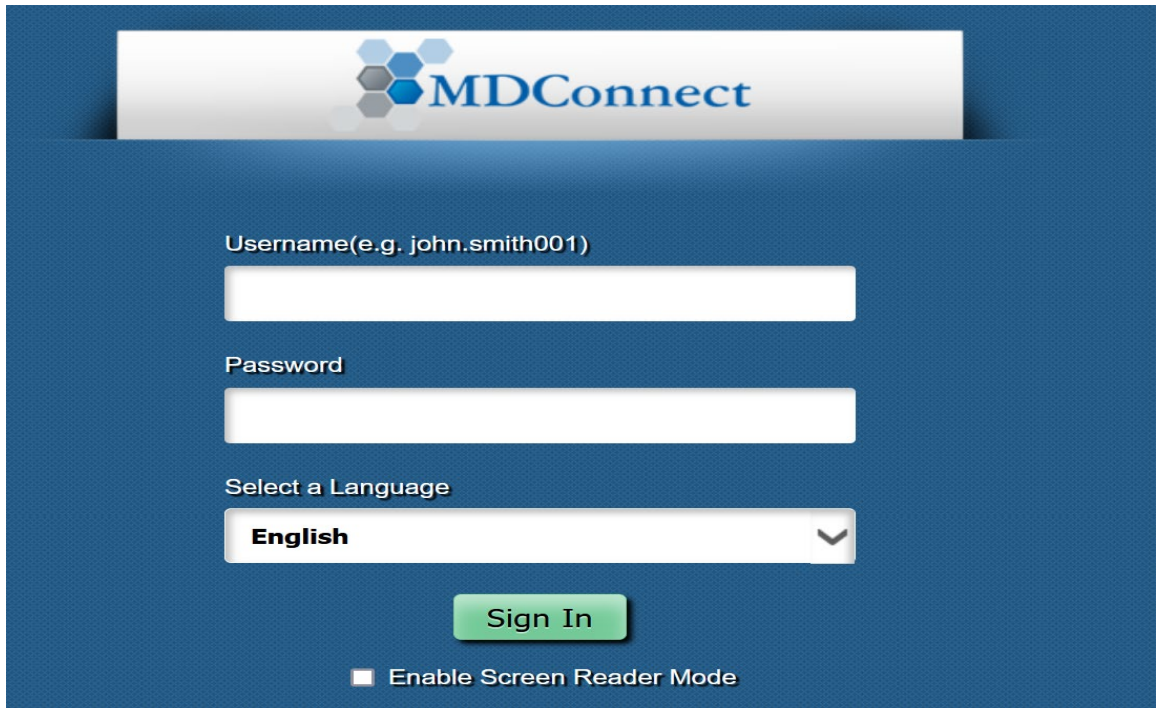

**NOTE:** Students that are NOT part of the Dual Enrollment Program will not be able to access the shared portal. In this instance, students will receive the following message:

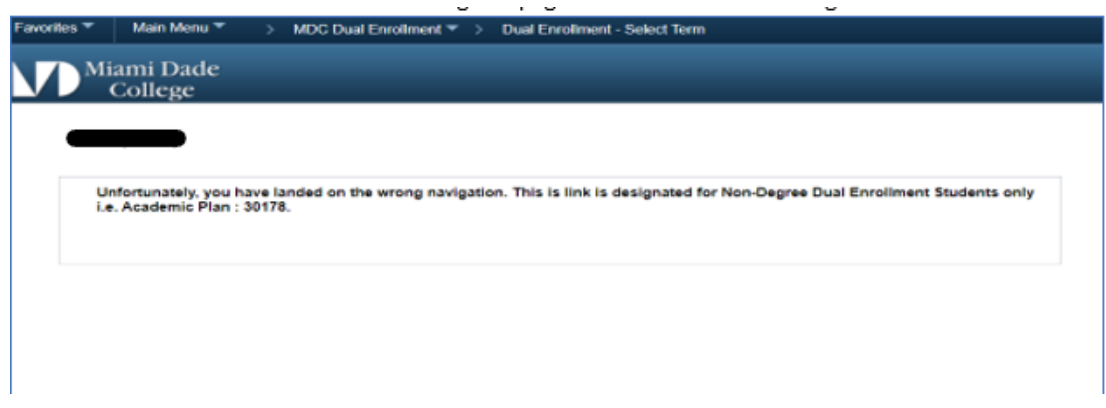

If you receive this message **AND** are a dual enrollment student, please notify your assigned dual enrollment coordinator to ensure that your admissions application on file is for Dual Enrollment.

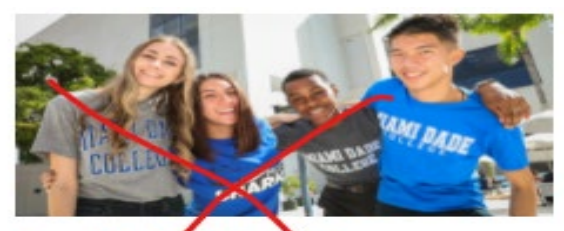

#### **Credit pplicat** эn

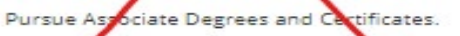

If you have or need an F-1 visa, STOP and submit an International Student application.

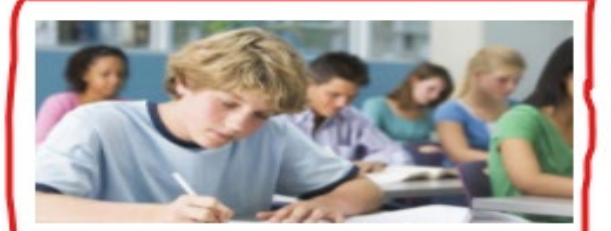

### **Dual Enrollment**

Students in grades 6-12 who are enrolled in Miami Dade County public schools, participating private and charter schools, or home school are eligible to participate in the MDC dual enrollment program.

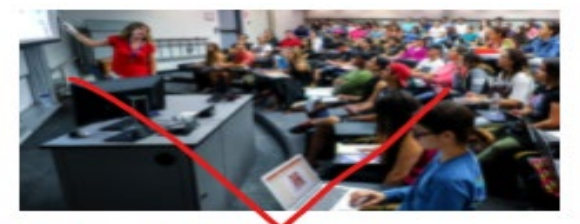

### **Bachelor's** Application

Pursue a Bachelg of Science or achelor of Applied Science degre

If you have or need an F-1 visa, STOP and submit an International Student application.

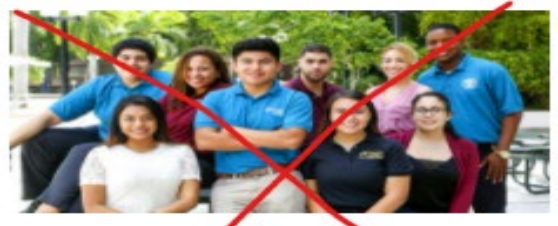

#### **International** <u>Students</u>

Attend MDC ag an International F1 Visa tudent Associate or Bachelor degr pursuing ap ditional Visit the International Student website for a

requirements.

# **STEP 2:** Select Term for Dual Enrollment Registration

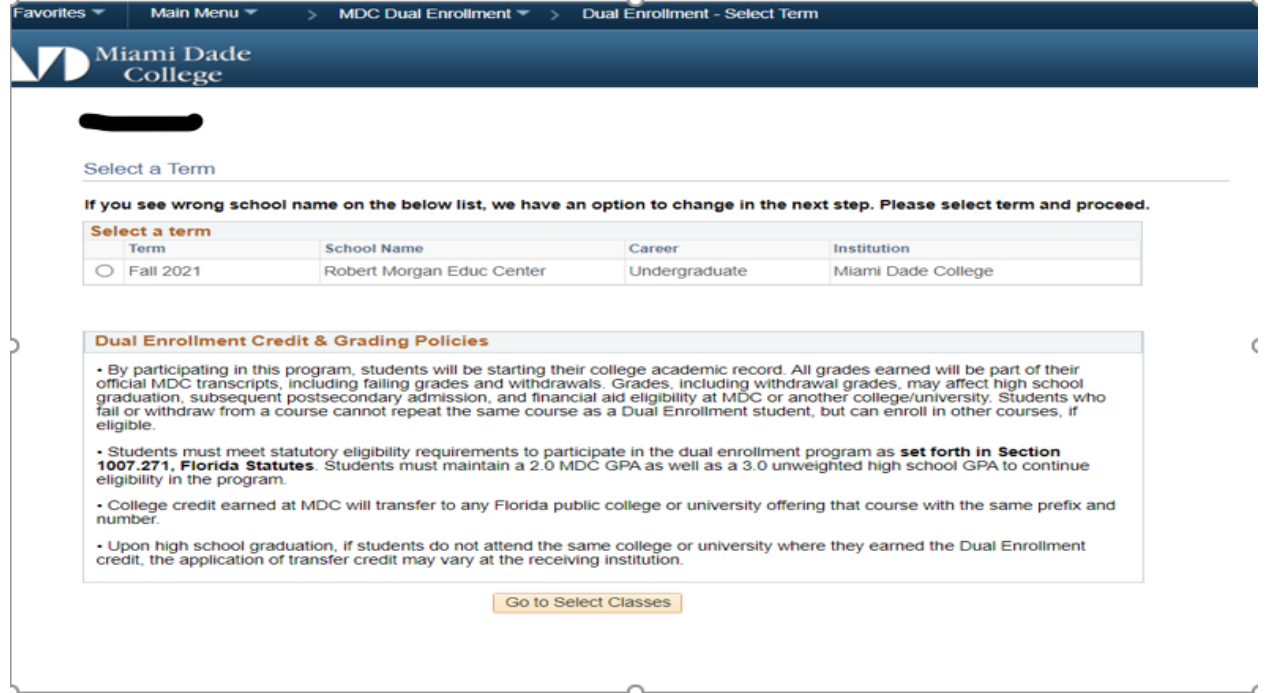

NOTE: Read MDC's dual enrollment credit & grading policies before selecting courses.

### **Question: What happens if I changed schools, or my school is listed incorrectly?**

**Answer:** Select the school of record before continuing on to the next step. You will have the option of changing schools when you navigate to the '*Go to Select Classes*' page.

# **STEP 3:** Add Classes to Your Shopping Cart

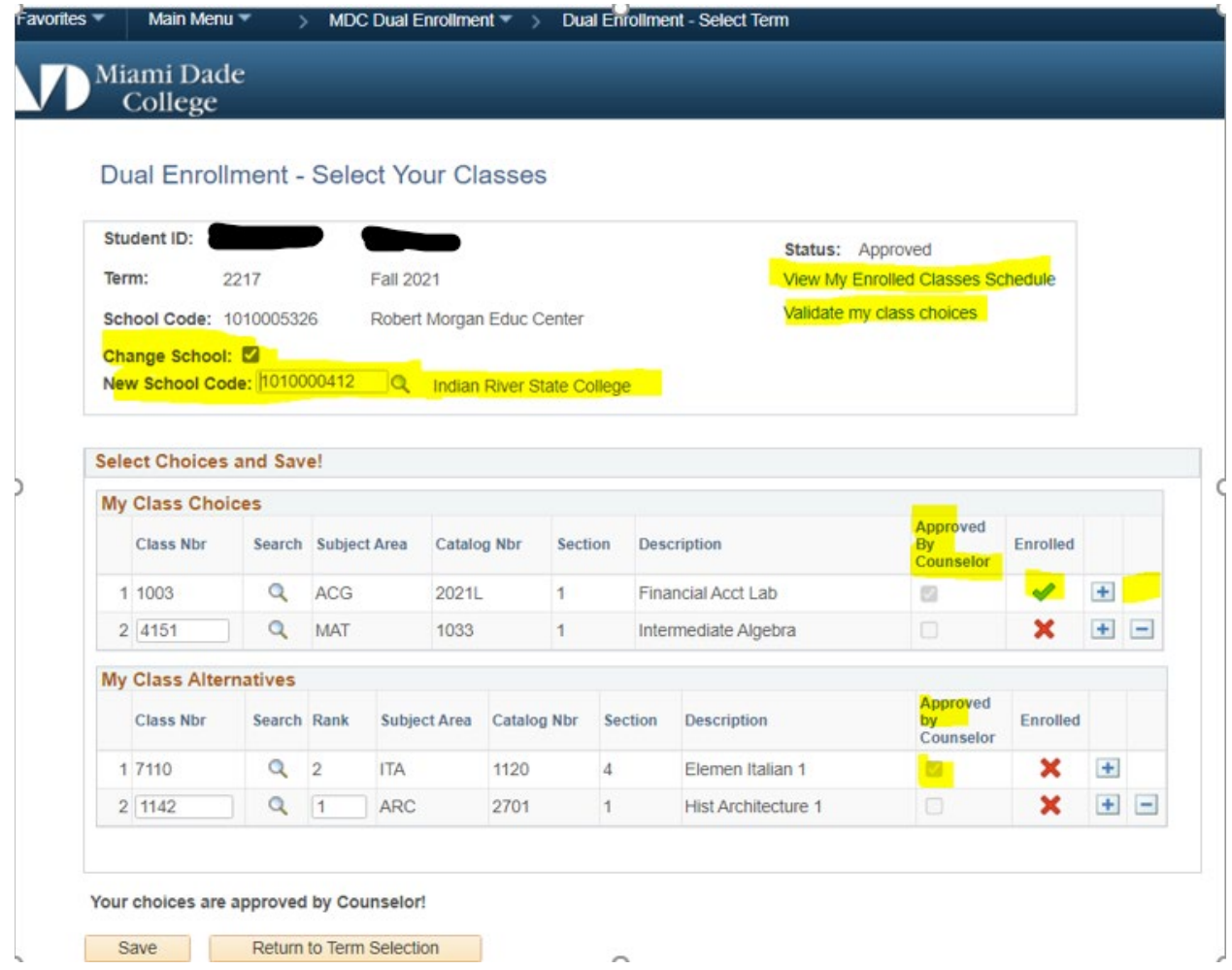

On the *Dual Enrollment – Select Your Classes* page, you will be able to:

- 1) Indicate a change of school
- 2) Search and select your new school
- 3) Search for courses to add to the shopping cart

| Favorites $\blacktriangledown$ |                                     | Main Menu $\equiv$<br>$\rightarrow$                   |                   | MDC Dual Enrollment $\equiv$ >                                                             | <b>Dual Enrollment - Select Term</b> |               |        |
|--------------------------------|-------------------------------------|-------------------------------------------------------|-------------------|--------------------------------------------------------------------------------------------|--------------------------------------|---------------|--------|
|                                | Miami Dade<br>College               |                                                       |                   |                                                                                            |                                      |               |        |
|                                | <b>Student Enrollment</b>           |                                                       |                   |                                                                                            |                                      |               |        |
|                                | <b>Search Results</b>               |                                                       |                   |                                                                                            |                                      |               |        |
|                                | Miami Dade College   Fall 2021      |                                                       |                   |                                                                                            |                                      |               |        |
|                                |                                     | Number is exactly '1033'. Show Open Classes Only: Yes |                   | The following classes match your search criteria Course Subject: MAT - Mathematics, Course |                                      |               |        |
|                                |                                     |                                                       |                   |                                                                                            |                                      | Open          | Closed |
|                                | <b>Return to Student Enrollment</b> |                                                       | <b>New Search</b> |                                                                                            | <b>Modify Search</b>                 |               |        |
|                                | 248 class section(s) found          |                                                       |                   |                                                                                            |                                      |               |        |
|                                |                                     | MAT 1033 - Intermediate Algebra                       |                   |                                                                                            |                                      |               |        |
|                                | <b>Class Section</b>                | Days & Times                                          | Room              | Instructor                                                                                 | <b>Meeting Dates</b>                 | <b>Status</b> |        |
| 4151                           | $1 - LEC$<br><b>Main Sess</b>       | MoWe 5:40PM -<br>6:55PM                               | <b>TBA</b>        | Staff                                                                                      | 08/23/2021 -<br>12/17/2021           |               | Select |
|                                | Class Section                       | Days & Times                                          | Room              | Instructor                                                                                 | <b>Meeting Dates</b>                 | <b>Status</b> |        |
| 7691                           | $1 - LEC$<br><b>Twelve Wk</b>       | MoWe 5:40PM -<br>7:05PM                               | <b>TBA</b>        | Staff                                                                                      | 09/27/2021 -<br>12/17/2021           |               | Select |
|                                | <b>Class Section</b>                | Days & Times                                          | Room              | Instructor                                                                                 | <b>Meeting Dates</b>                 | <b>Status</b> |        |
| 7543                           | $1 - LEC$<br>Eight Wk 1             | TuTh 7:05PM -<br>8:20PM                               | <b>TBA</b>        | <b>Staff</b>                                                                               | 08/23/2021 -<br>10/15/2021           |               | Select |
|                                |                                     | Davs & Times                                          | Room              | <b>Instructor</b>                                                                          | <b>Meeting Dates</b>                 | <b>Status</b> |        |
|                                | <b>Class Section</b>                |                                                       |                   |                                                                                            |                                      |               |        |

*The search function will let you know whether a class is open or closed. It will provide meeting dates and times. Click on the section to see the instruction modality (in-person, blended, Online, or MDC LIVE).*

## \*\***IMPORTANT**:

- 1. Don't Forget to Save the Courses to your shopping cart.
- 2. Remember to validate your class choices, as this will help determine whether you are eligible to take the courses that you have selected. The system will screen for any prerequisite or co-requisite courses as well as other determining factors.
- 3. You will see all classes that have been approved by your secondary school counselor. All approved classes will be locked. You will be not be able to change a course once it is approved.
- 4. A green check indicates that you have been enrolled in a class. A red X means that you have not been enrolled.
- 5. When selecting *My* C*lass Alternatives*, you can select different sections of the same course as well as different courses. If one of your class choices is closed by the time your enrollment request reaches MDC, the Dual Enrollment Coordinator will choose the alternate course that you rank #1. Please rank your alternate courses in terms of preference.